## TLS1.0 有効化定義について

Windows XP Service Pack3、かつ Internet Explorer 6 における、TLS1.0 有効化定義時の画面イメージ を示します。Internet Explorer を開き、インターネットオプションから以下設定を行ってください。

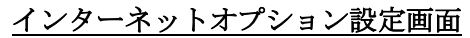

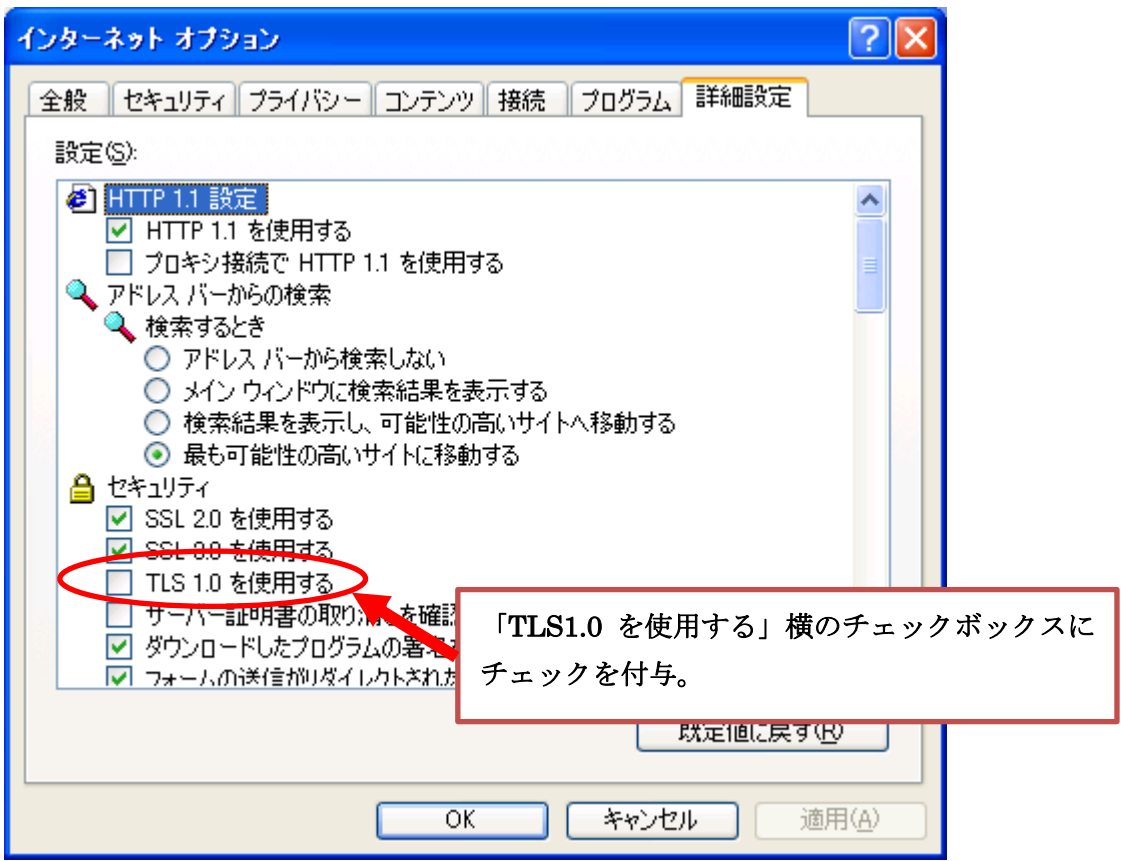

【重要】Windows XP は既に Microsoft のサポートが終了しているため、iTERAN の動作保証対象外 OS となっています。上記対応をしても通信が正常に行えない場合、弊社では何もサポートできませんので、 ご了承ください。また、なるべく早く Windows7、8.1、10 の OS に切り替えて頂くようお願い致します。 ※Windows Vista も Microsoft のサポートが 2017/4/11 までとなっています。